**JavaDoc Jar Viewer Crack For PC [Updated]**

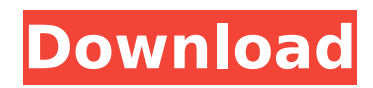

Cracked JavaDoc Jar Viewer With Keygen is a handy application that allows you to browse the content of a JavaDoc file by converting it into a HTML document. The application can be used in command line mode in order to specify the JAR file that you need to open. JavaDoc Jar Viewer Serial Key is a simple but effective tool that allows you to read the documentation with minimum effort. Just write one command line and you are ready to go. Currently, there is no documentation for JavaDoc Jar Viewer. This is the nearest thing you can get to the documentation. JavaDoc Tools Description: The goal of JavaDoc Tool is to generate highly configurable documentation for the project source code. JavaDoc Tool is written in Java and has the ability to generate documentation for a combination of Java

and.NET languages. The JavaDoc Tool also supports XPath stylesheets. JavaDoc Tool Description: The goal of JavaDoc Tool is to generate highly configurable documentation for the project source code. JavaDoc Tool is written in Java and has the ability to generate documentation for a combination of Java and.NET languages. JavaDoc Head Search Description: JavaDoc Head Search Tool is a Java library which allows you to parse the content of a JavaDoc comments. This library was designed with ease of use in mind, making it useful in a variety of different Java related applications. JavaDoc Head Search Tool also allows you to create your own parsers. JavaDoc Head Search Tool Features:JavaDoc Head Search Description: JavaDoc Head Search Tool is a Java library which allows you to parse the content of a JavaDoc comments. This library was designed with ease of use in mind, making

# it useful in a variety of different Java related applications. JavaDoc Head Search Tool also allows you to create your own parsers. JavaDoc Syntax Highlighting Description: JavaDoc Syntax Highlighting Tool is a Java library that allows you to parse and highlight the content of JavaDoc comments in a rich Java IDE. The purpose of this tool is to help Java developers to improve JavaDoc comments. JavaDoc Syntax Highlighting Tool Description: JavaDoc Syntax Highlighting Tool is a Java library that allows you to parse and highlight the content of JavaDoc comments in a rich Java IDE. The purpose of this tool is to help Java developers to improve JavaDoc comments. JavaDoc Tools Description: JavaDoc Tools is an open source Java application which is designed to assist Java developers in better documenting their code. JavaDoc

**JavaDoc Jar Viewer Crack +**

# Quote: \* JavaDoc Jar Viewer Download With Full Crack is a handy application that allows you to browse the content of a JavaDoc file by converting it into a HTML document. \* The application can be used in command line mode in order to specify the JAR file that you need to open.  $*$  It is a simple but effective tool that allows you to read the documentation with minimum effort. Just write one command line and you are ready to go. \* Javadoc Jar Viewer is meant to be run from command line under Windows environment and also as an executable under Linux. \* The application is very useful for those of us who are working with.jar files and need to read or extract the JavaDoc documentation. You can also use it if you need to extract.md file(s) from a.jar archive. The Javadoc.md format consists of a.md filename ending with a md2 extension. After it has been

converted to a HTML document, it is the

only information in the archive. \* Available versions - 0.8, 0.10. screenshot shot here: b7e8fdf5c8

\* The unique JavaScript based parser of the JSDoc, allows you to view JavaDoc comments. \* It converts JavaDoc comments to the HTML documents. \* Open the HTML document generated by JavaDoc Jar Viewer in any Web Browser. \* Translate JavaDoc comments into HTML document with minimum effort. \* Provides the minimum functionality that is necessary to view the JavaDoc comments. If you are looking for a powerful JavaDoc tool that can convert JavaDoc comments to HTML documents, this tool should be your first choice. If you want to view the JavaDoc comments in a Web Browser, you might want to try out our JavaDoc online viewer. The JavaDoc Online Viewer supports converting JavaDoc comments to HTML documents and it can view the HTML document generated by JavaDoc Jar

Viewer. JavaDoc Jar Viewer Installation: 1. Download and extract the compressed file that we will provide to you. 2. Open the downloaded file and run the application. 3. Just type the JAR name in the "Enter JAR filename to browse" field. \*Supported JAR types: \* JavaDoc Jar Viewer supports JavaDoc 1.6, JavaDoc 1.8, JavaDoc 2.1, JavaDoc 2.2, JavaDoc 2.3. \* You can run JavaDoc Jar Viewer in different modes in order to generate different outputs. \* In Document Viewer mode, JavaDoc Jar Viewer displays the JavaDoc comments of all classes in the selected JAR file. \* In Presenter Viewer mode, JavaDoc Jar Viewer displays the JavaDoc comments of all interface classes in the selected JAR file. \* In Navigator Viewer mode, JavaDoc Jar Viewer displays the JavaDoc comments of all classes that implement the specified interface. \* In Summary Viewer mode, JavaDoc Jar Viewer displays the JavaDoc

comments of all classes and all interfaces in the selected JAR file. \* JavaDoc Jar Viewer accepts all options of "JavaDoc Generator" in order to generate different outputs. \* JavaDoc Jar Viewer supports all options of "JavaDoc Tool". \* It is an easy and fast tool that can view the JavaDoc files easily. \* The application supports all options of JavaDoc Tool and it saves the generated HTML documents to the specified location. \* JavaDoc Jar Viewer also allows you to generate project files and it saves the output files to the specified location. \*

**What's New in the JavaDoc Jar Viewer?**

JavaDoc is a Java library that helps you read JavaDoc format comments, located in Java source files. If you are reading comments in the source files of your Java projects, you need to have a solution that helps you browse them. JavaDoc Viewer

# allows you to do that. It allows you to browse JavaDoc comments with a very simple and easy to use interface. To use the JavaDoc library as JavaDoc Viewer, Install JavaDoc Download JavaDoc library (URL: Unzip the package to your system. Launch the JavaDoc Viewer and add JavaDoc Viewer library to your Java toolkit. Make the class or interface that you want to read comments for an instance of JavaDoc Viewer and then open the JavaDoc Viewer window. Select the desired options from the menu as explained below. Now JavaDoc Viewer will open the JavaDoc format file of the class, interface and methods. You can change your options by right-clicking on the desired item and selecting from the menu. JavaDoc Viewer Options Option Description Show API documentation of the selected class/interface When you click on this button, you will be presented with the API

# documentation of the selected class/interface. Show API documentation for the selected method(s) When you click on this button, you will be presented with the API documentation of the selected method(s). Show Javadoc for the selected class/interface When you click on this button, you will be presented with the Javadoc comments of the selected class/interface. Show Javadoc for the selected method(s) When you click on this button, you will be presented with the Javadoc comments of the selected method(s). Compress the API documentation When you click on this button, the API documentation will be compressed into a single HTML file, so that it will be much easier to browse the API documentation. Reset Window to Default When you click on this button, the program will restore the window to the default (the window state before you opened it).

JavaDoc Jar Viewer Features: Search methods and their corresponding signature description When you open the JavaDoc Viewer, click on Search button and type the method that

**System Requirements For JavaDoc Jar Viewer:**

• PC: Intel i5 6600, 4 GB RAM, Windows 7 64-bit OS • Nvidia GeForce GTX 670, 2 GB VRAM, Windows 7 64-bit OS • Intel Core i5 3.0 GHz processor • 2 GB RAM • 64-bit Intel Windows 7 • ATI Radeon HD 5850, 1 GB VRAM, Windows 7 64-bit OS • ATI Radeon HD 5870, 2 GB VRAM, Windows 7 64-bit OS

#### Related links:

<https://ourlittlelab.com/tamanoir-crack-3264bit-2022-new/> <https://elliotts.uk/sites/default/files/webform/i-joists/Data-URI-Creator.pdf> <https://www.careerfirst.lk/sites/default/files/webform/cv/Date-Insertion-for-Dreamweaver.pdf> <https://www.amphenolalden.com/system/files/webform/jenbert43.pdf> <https://www.greatescapesdirect.com/2022/07/rct3-patcher-serial-number-full-torrent-free-april-2022/> [https://amazeme.pl/wp-content/uploads/2022/07/ENC\\_Recovery.pdf](https://amazeme.pl/wp-content/uploads/2022/07/ENC_Recovery.pdf) <https://www.arredocasabari.it/wp-content/uploads/2022/07/wesete.pdf> <https://autko.nl/2022/07/monitoring-cameras-crack-x64/> <http://www.sweethomeslondon.com/?p=> [https://www.torringtonct.org/sites/g/files/vyhlif5091/f/uploads/development\\_brochure\\_2021.pdf](https://www.torringtonct.org/sites/g/files/vyhlif5091/f/uploads/development_brochure_2021.pdf) <https://grandioso.immo/polyalphabetic-cipher-crack-full-version-free-download-pc-windows/> [https://media1.ambisonic.se/2022/07/Waterfox\\_Portable.pdf](https://media1.ambisonic.se/2022/07/Waterfox_Portable.pdf) <https://www.sunsquare.com/system/files/webform/useruploads/colmakc260.pdf> <https://www.lakeheadu.ca/system/files/webform/Alon-Audio-Extractor.pdf> <http://www.ventadecoches.com/spectrum-crack-serial-number-full-torrent-free-download/> [https://accordwomen.com/wp-content/uploads/2022/07/Creative\\_DW\\_Image\\_Effects.pdf](https://accordwomen.com/wp-content/uploads/2022/07/Creative_DW_Image_Effects.pdf) <https://www.verenigingvalouwe.nl/advert/dav-dynamics-crack-download-for-pc-2022/> <https://www.careerfirst.lk/sites/default/files/webform/cv/jaeredf851.pdf>

<https://aalcovid19.org/mini-vmac-crack-free-april-2022/>